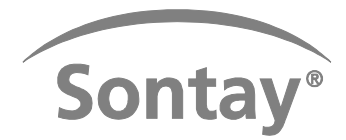

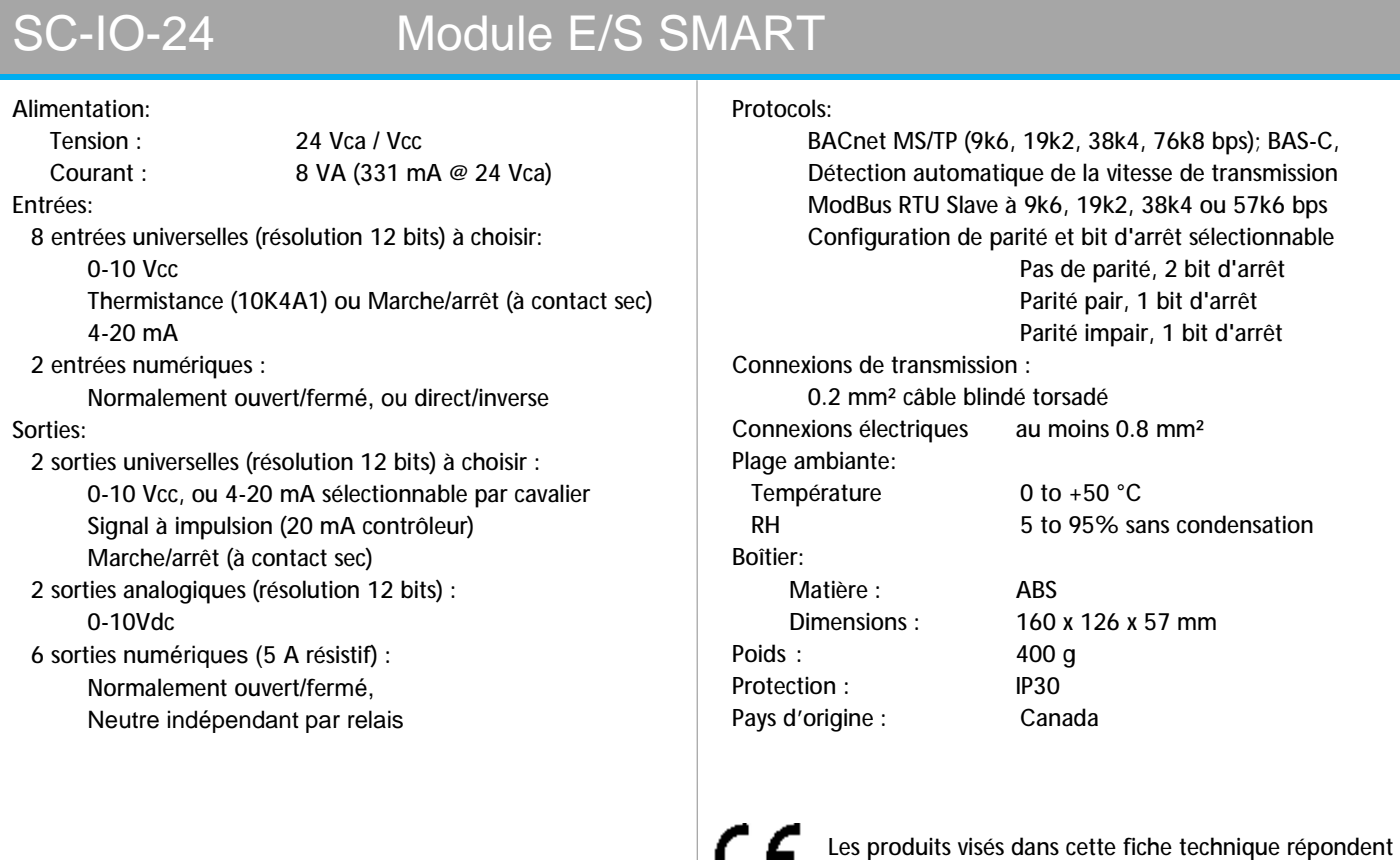

### Conditions de réseaux :

#### **Remarque :**

Ce qui suit est une liste de conditions et d'objets BACnet ou Modbus supplémentaires. Les paramètres des cavaliers doivent également être réglés sur la même valeur en BACnet ou Modbus.

aux exigences de l'Union Européenne 2004/108/CE

**Entrées universelles (AI1-AI8)** 

- Lorsque le cavalier est règlé sur Thermistance, vous pouvez choisir entre °C où °F
- Si l'entrée universelle est définie comme numérique l'entrée marche/arrêt, vous pouvez également définir la polarité en directe ou inversé. Par exemple en 'inversé' un signal 'marche' sera reconnu comme un signal "d'arrêt".
- Lorsque le cavalier est réglé sur 0-10Vdc, vous pouvez aussi régler la plage de 0-5Vcc

**Entrées numériques (DI1-DI2)** 

• Vous pouvez définir la polarité en directe ou inversé. Par exemple en 'inversé' un signal 'marche' sera reconnu comme un signal "d'arrêt".

**Sorties universelles /analogiques (AO1-AO4)** 

- Vous pouvez définir la polarité en directe ou inversé. Par exemple en 'inversé' la plage de sortie serait 10-0 Vcc lieu de 0-10 Vcc. La polarité s'applique à tous les paramètres de sortie : 0-10 Vcc, 4-20 mA, Marche/Arrêt impulsions où numérique.
- Vous pouvez également régler les sorties sur Marche/Arrêt impulsions où numérique

• Une valeur de sortie fixe ne peut être modifiée via BACnet lorsque l'interrupteur d'annulation est en position "automatique" **Sorties numériques (DO1-DO6)** 

- Une valeur de sortie fixe ne peut être modifiée via BACnet lorsque l'interrupteur d'annulation est en position "automatique"
- L'affichage peut être réglé soit sur Ouvert/Fermé, Marche/Arrêt, où Alarme/Normal (pour BACnet seulement).

**Sorties contrôlées** 

• Pour BACnet, toutes les sorties sont entièrement contrôlées. Ceci fournit l'état réel de la sortie y compris les commandes manuelles des interrupteurs sur le module.

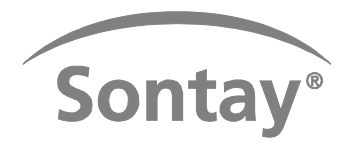

### Installation & Configuration:

Assurez-vous que tous les cavaliers sont réglés sur les mêmes valeurs que celles configurables des objets BACnet / du registre ModBus. Quelques configurations supplémentaires ne sont disponibles que par BACnet (voir la section 'Conditions de réseaux).

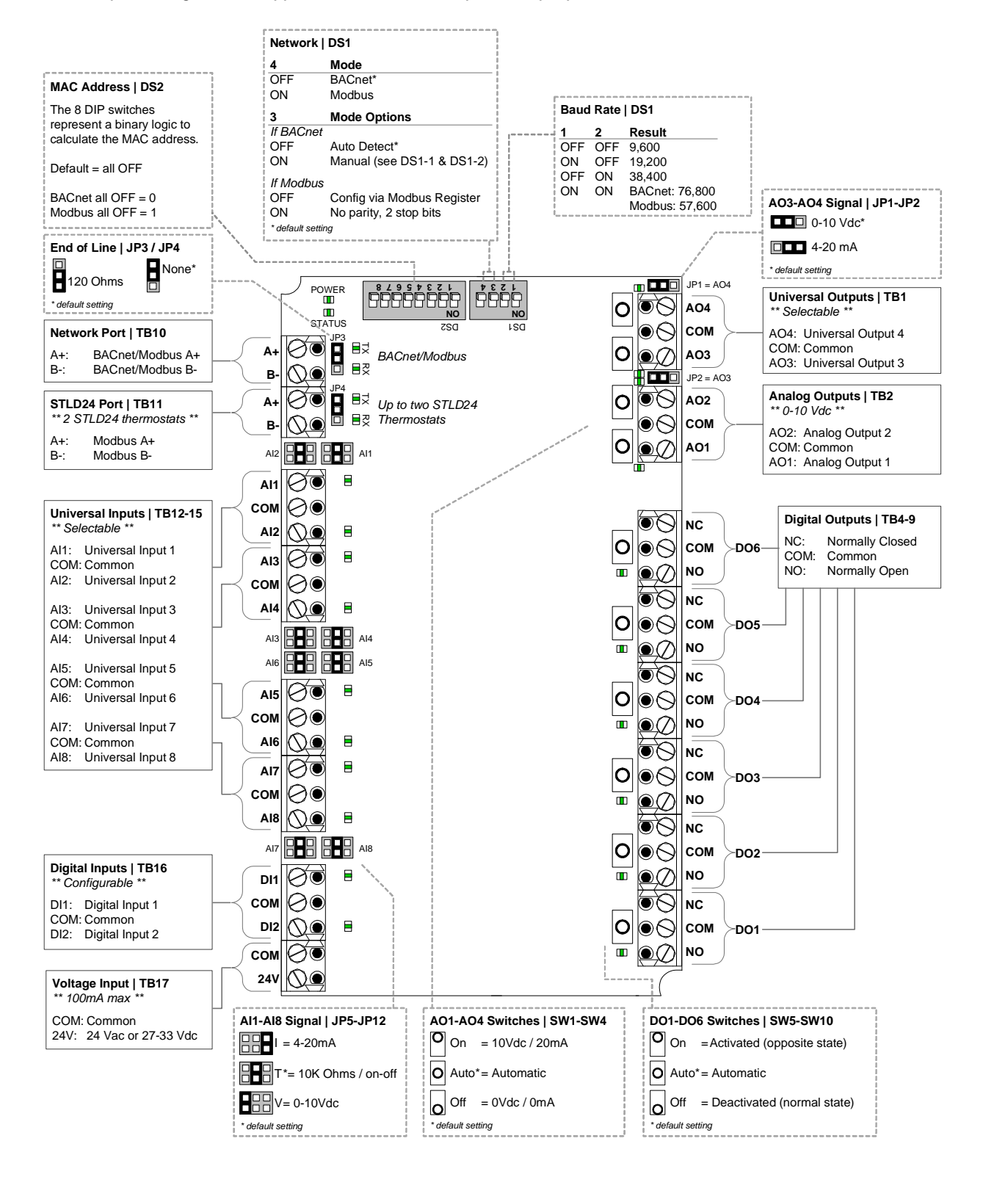

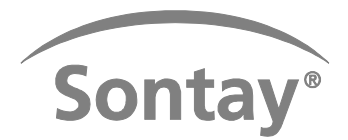

### Utilisez DS2 pour régler l'adresse MAC pour BACnet et Modbus

#### **BACnet**:

Réglage par défaut: Tous les commutateurs en OFF (MAC adresse = 0)

Si vous ne changez pas l'instance du périphérique en mode programmable, il sera automatiquement modifié en fonction de l'adresse MAC.

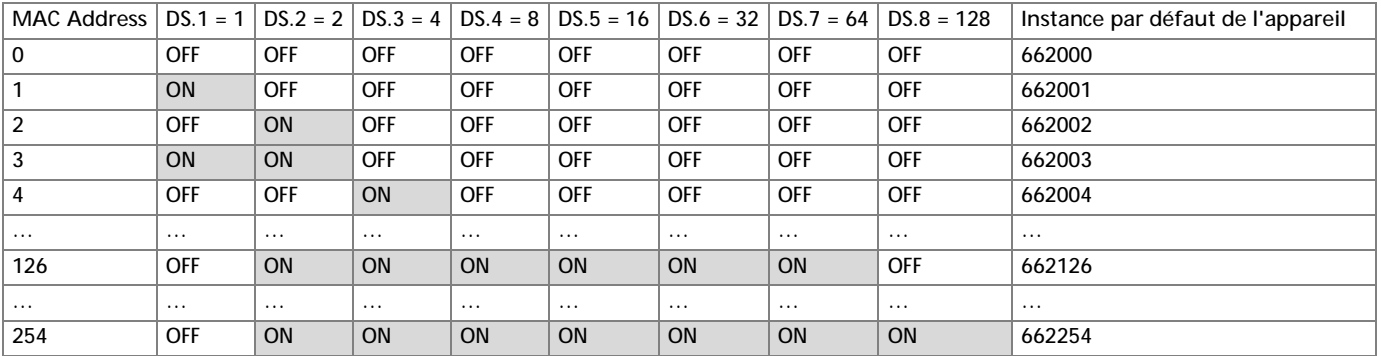

### **ModBus**:

Réglage par défaut: Tous les commutateurs en OFF (MAC address = 0) L'adresse MAC est de valeur binaire plus 1

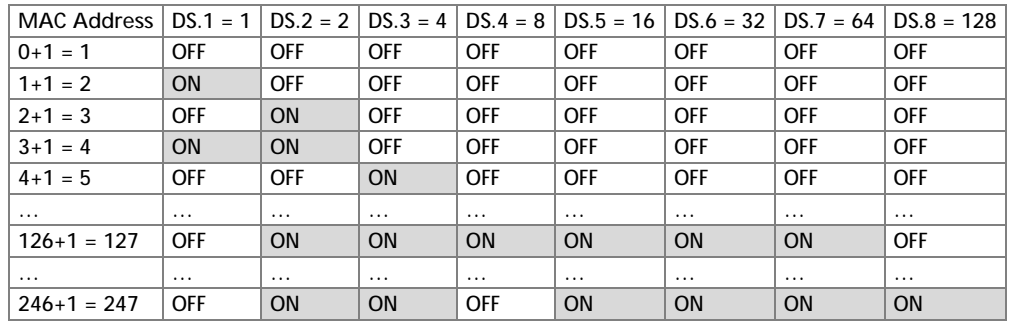

## Affichage LED :

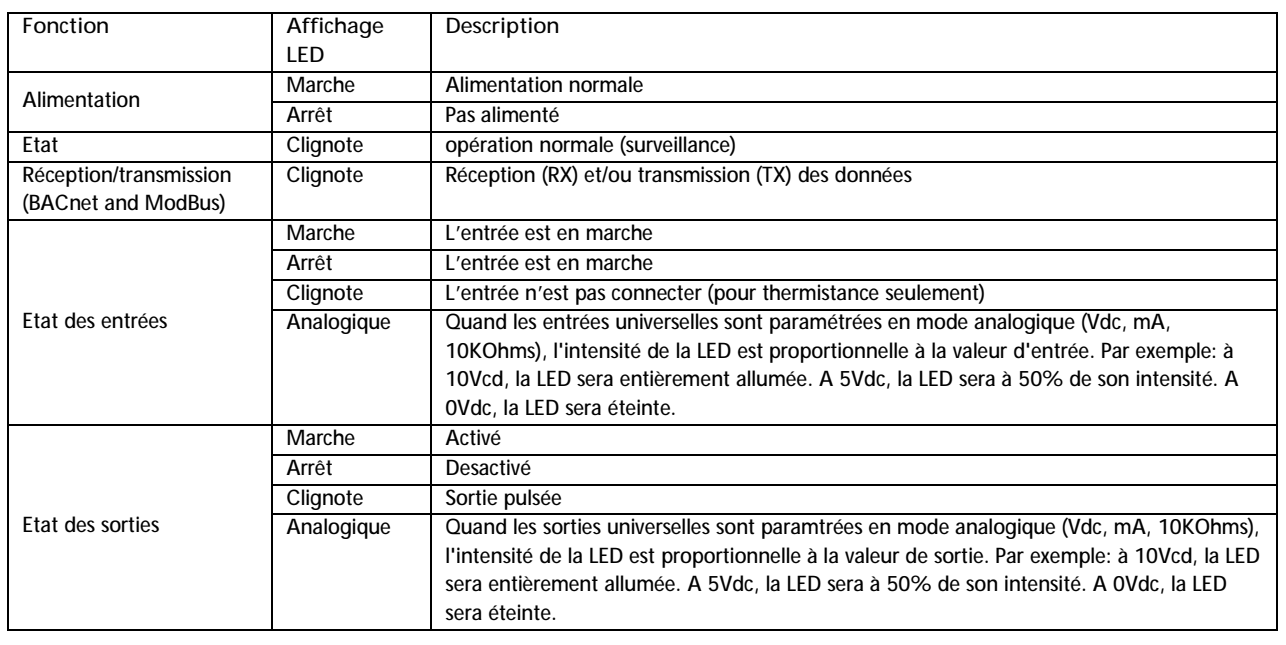

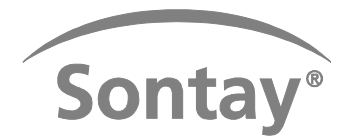

### Tableau d'objets BACnet:

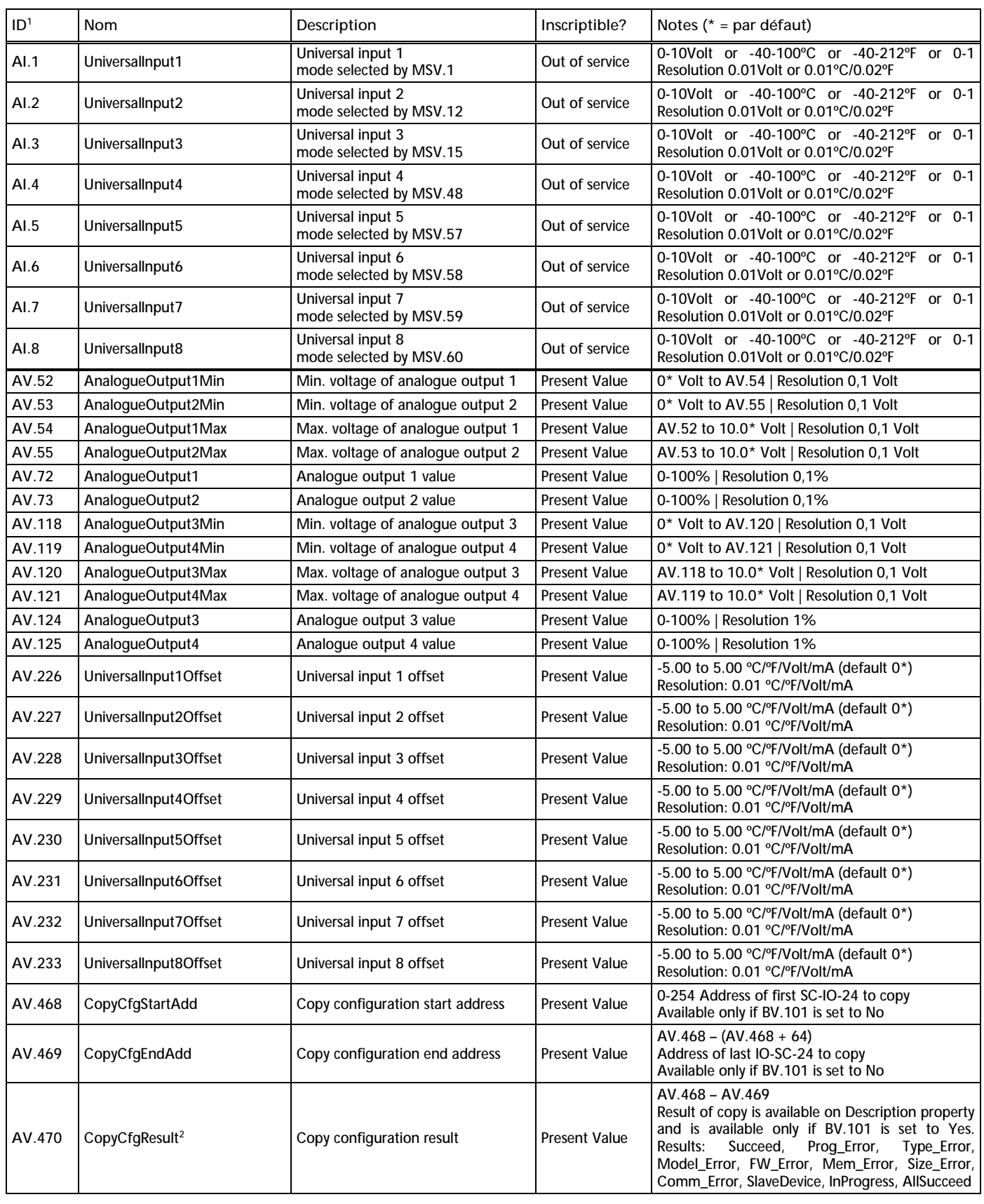

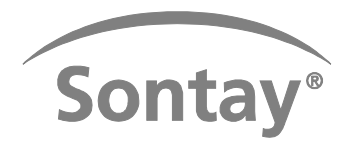

# mode d'emploi Date of Issue: UZ/11/2018<br>Page 5 of 11

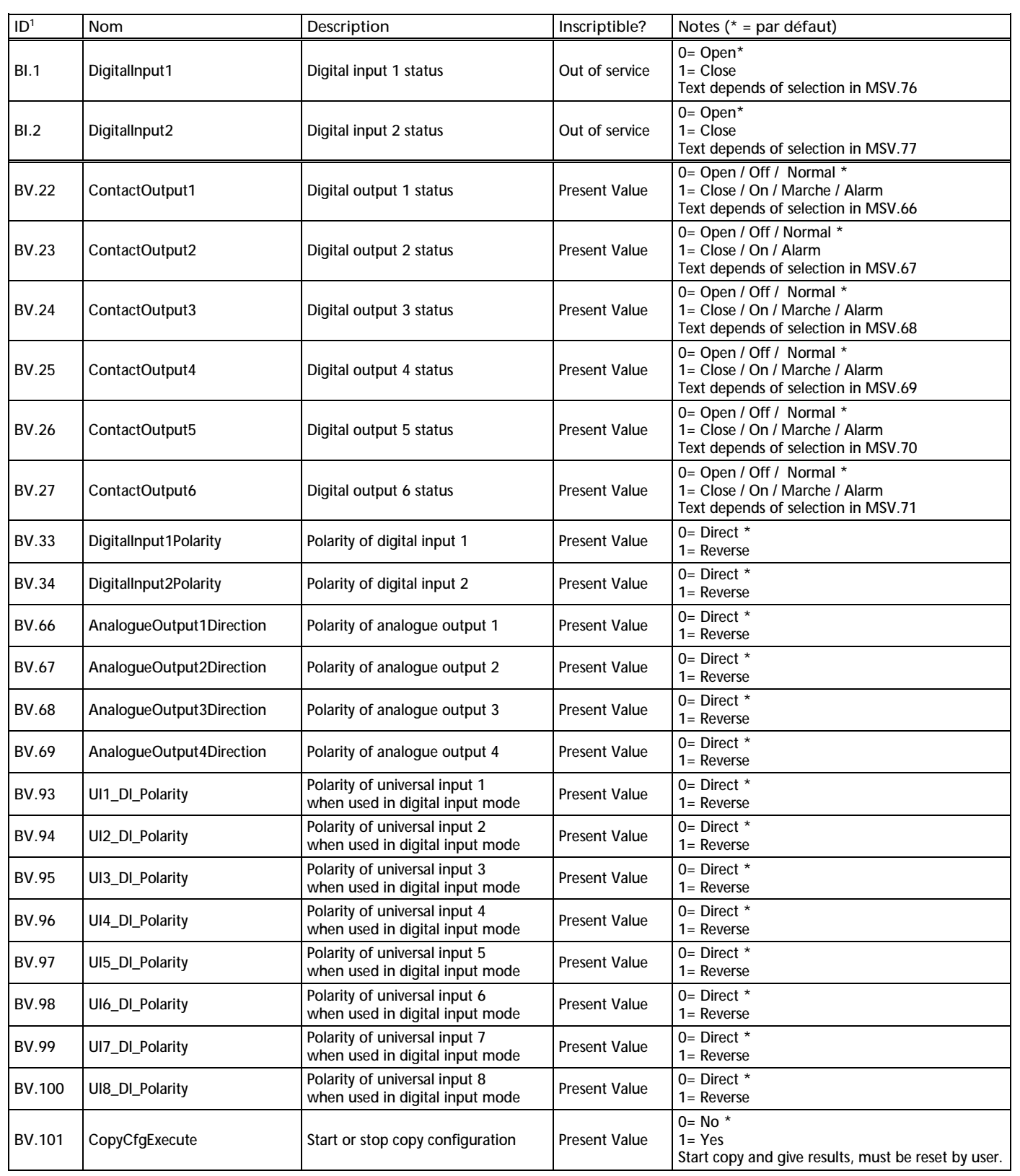

\_\_\_\_\_\_\_\_\_\_\_\_\_\_\_\_\_\_\_\_\_\_\_\_\_\_\_\_\_\_\_\_ 1 ID est égal à Object.Type.Instance

<sup>2</sup> Ecrire l'adresse avec la valeur actuelle, le résultat sera disponible dans la description

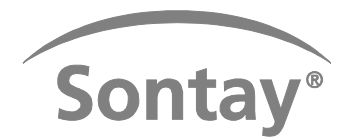

# mode d'emploi Date of Issue: UZ/11/2018<br>Page 6 of 11

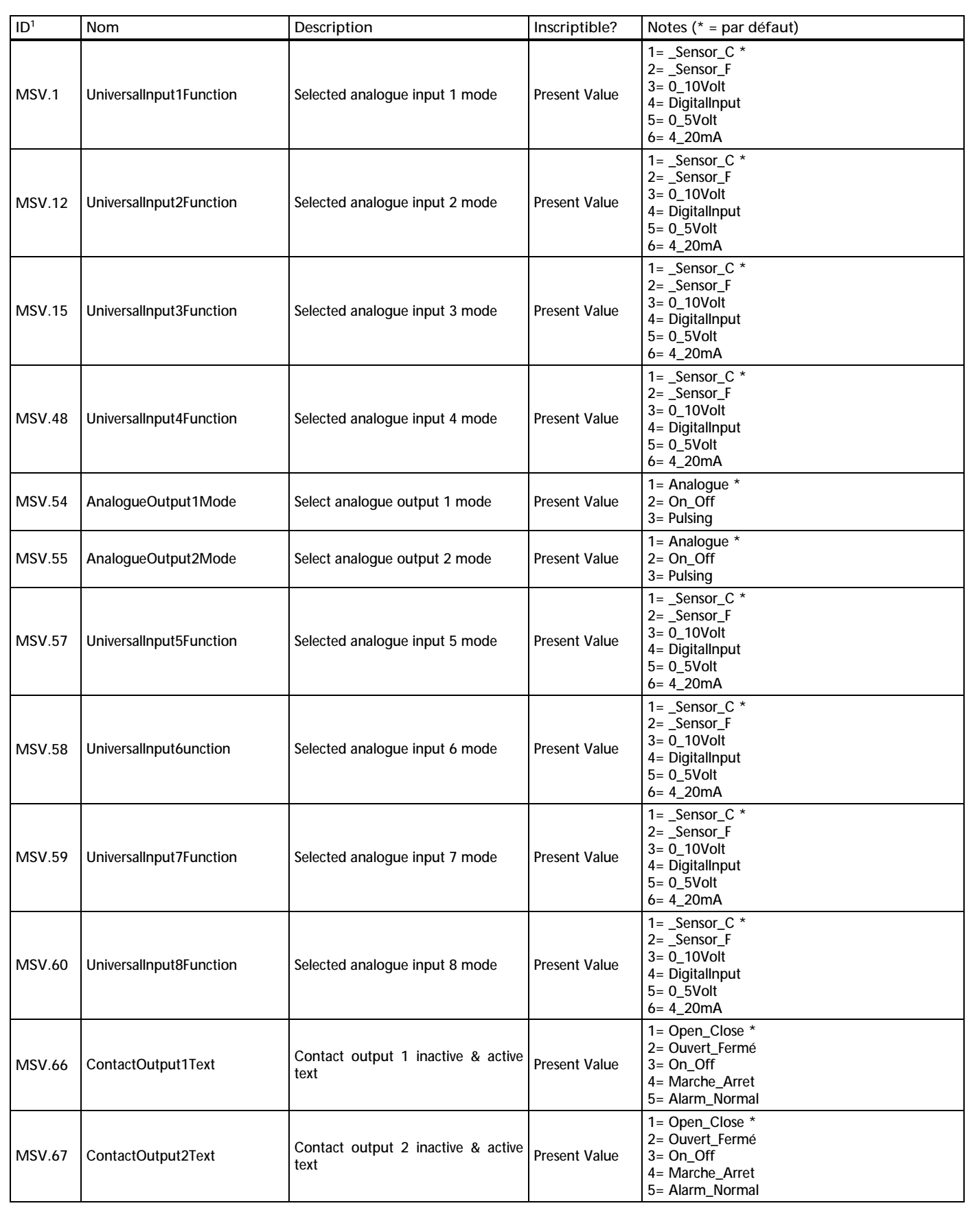

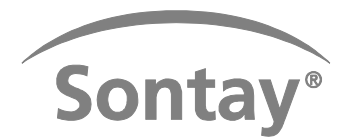

# mode d'emploi Date of Issue: UZ/11/2018<br>
Issue Number: 5.0<br>
Page 7 of 11

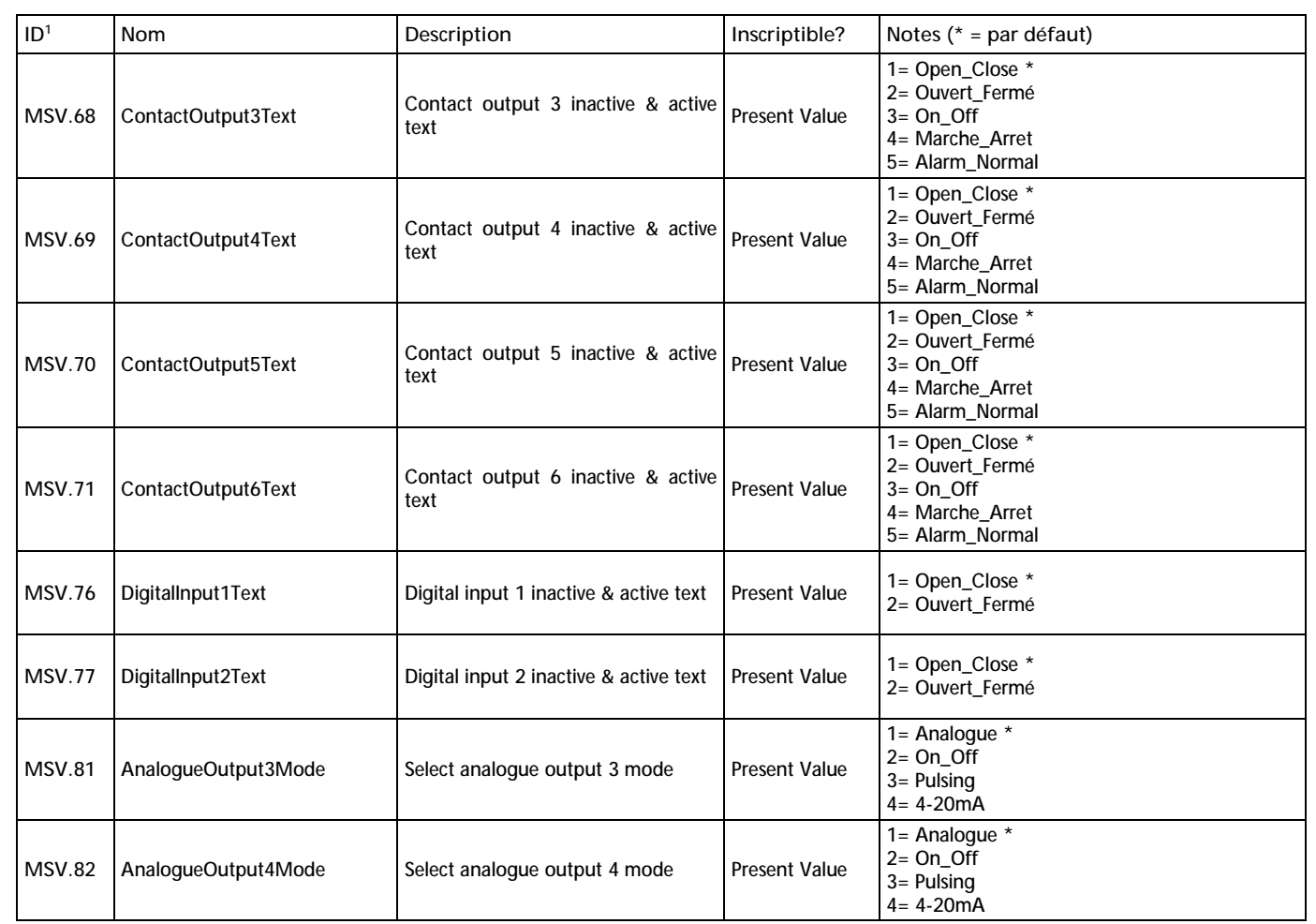

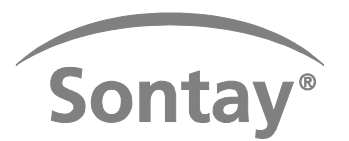

### Registre ModBus:

### • Adresse du registre

Comme sur le protocole de base (base 0); pour PLC ajouter 1 à au protocole de base Comme sur registre de maintien (base 40001)

- Fonctions: 03 lecture registre maintien 06 écriture d'un seul registre 16 Ecriture multiple des registres
- Codes d'erreur: 02 adresse de données non autorisée 03 valeur illégale 06 élément esclave occupé
- $\bullet$   $W =$  registre inscriptible, ou [blanc] = lecture seulement.
- Il n'y a pas de vrais nombres dans le registre Modbus, utiliser une échelle pour calculer le vrai nombre. Registre = Vrai Nombre \* Echelle -> Vrai nombre = Registre / Echelle. L'échelle peut être 1, 10 ou 100.
- Attention en écrivant dans un registre qui contient une chaîne de bits. Si le bit est éditable (conditionnel ou non), l'édition sera toujours autorisée. Si le bit est réservé ou non-éditable, les modifications ne seront pas prises en compte.
- Utiliser la séquence READ-MODIFY-WRITE.

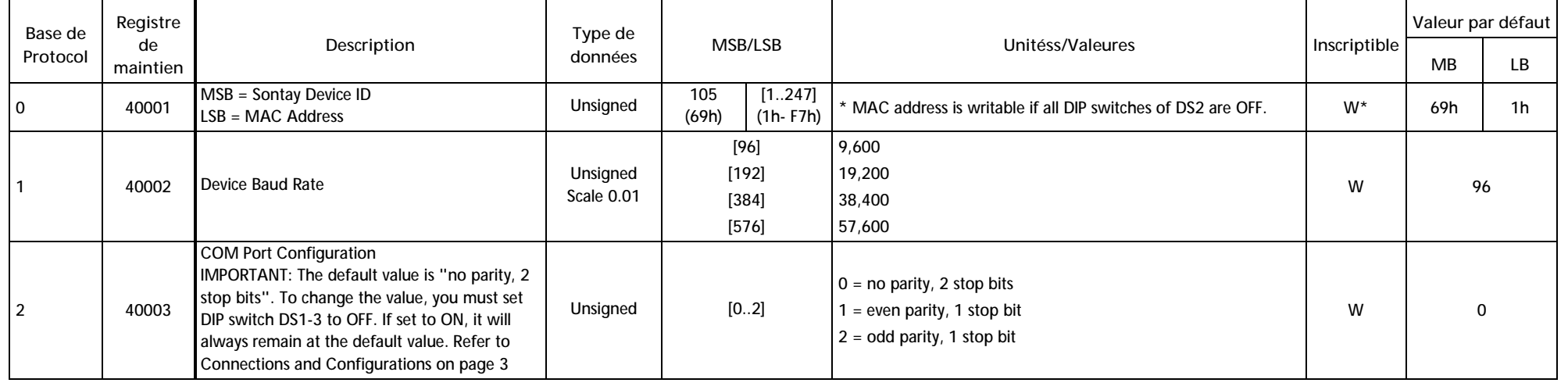

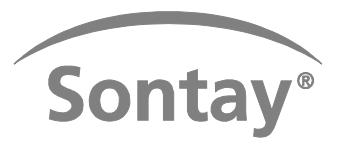

### mode d'emploi Bate of Issue, Oz/11/2018<br>Page 9 of 11

SC-IO-24~-Mode d'emploi Date of Issue: 02/11/2015 Issue Number: 5.0

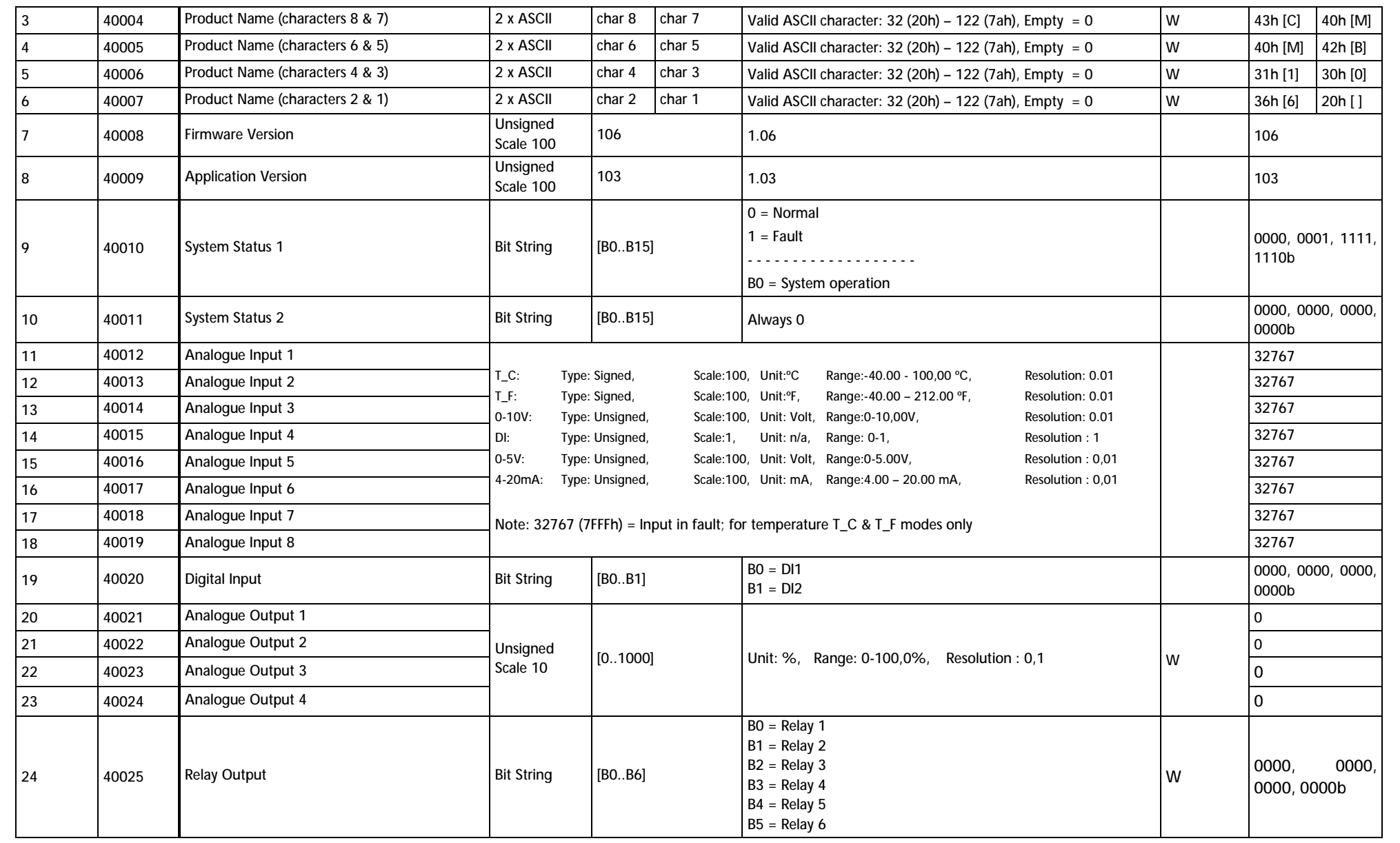

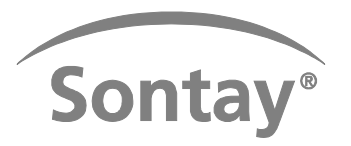

### **mode d'emploi** Page 10 of 11

SC-IO-24~-Mode d'emploi Date of Issue: 02/11/2015 Issue Number: 5.0

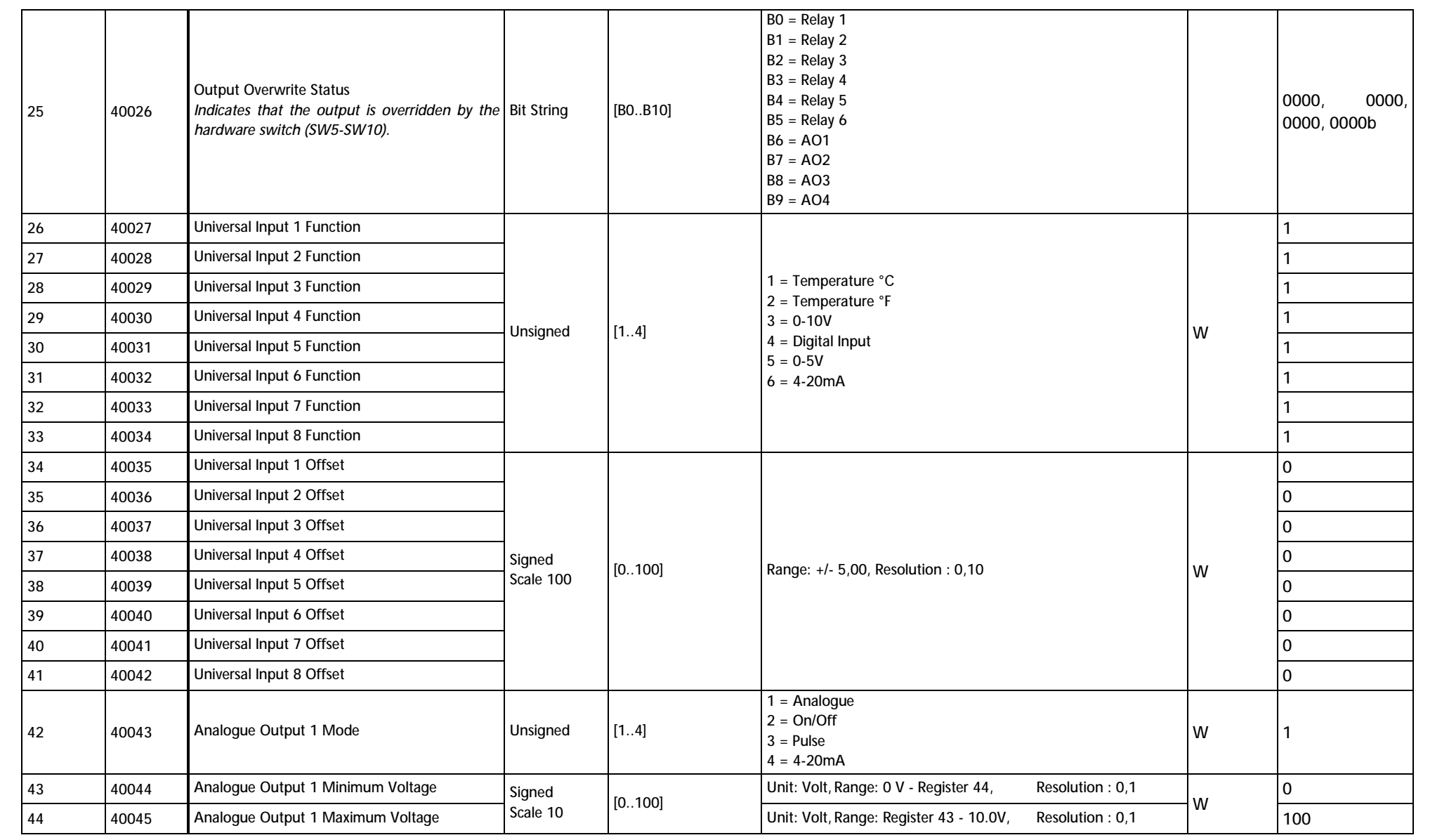

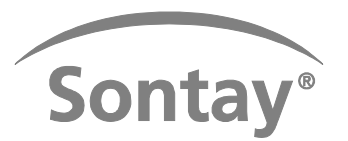

### **mode d'emploi** Page 11 of 11

SC-IO-24~-Mode d'emploi Date of Issue: 02/11/2015 Issue Number: 5.0

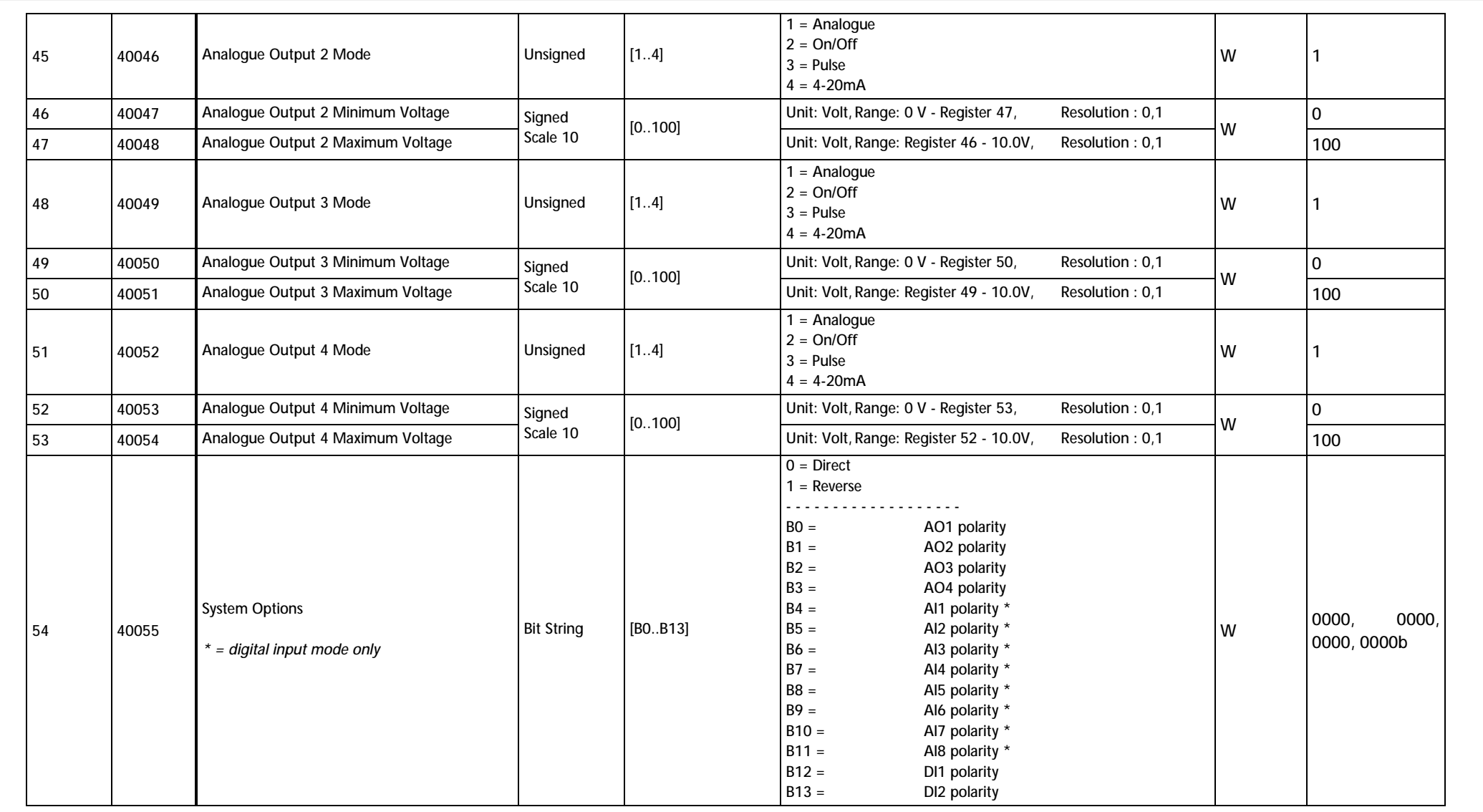

Bien que tous les efforts aient été faits pour assurer l'exactitude des informations données dans ce document, Sontay se dégage de toute responsabilité en cas de dommages matériels, humains et financiers. La présente fiche technique est sujette à des améliorations et est susceptible d'être modifiée sans préavis.

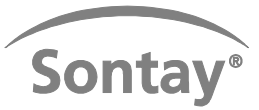

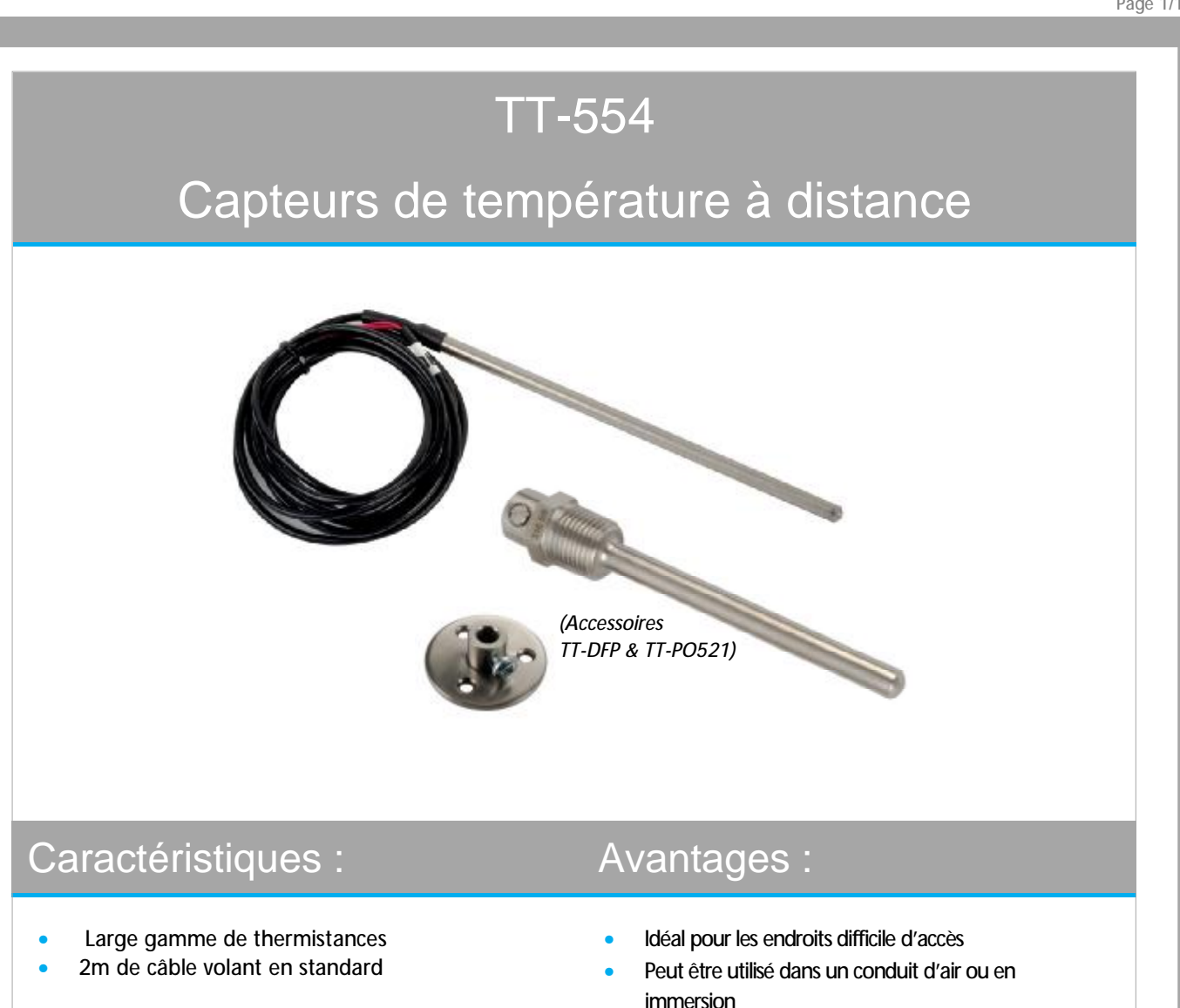

### Présentation technique:

La gamme TT-554 de capteurs de température à distance est idéale pour la mesure dans des endroits difficles d'accès ou pour les applications où les capteurs d'air gaine (TT-322) ou à plongeur (TT-341) ne sont pas adaptés. Une sonde de 150mm est utilisé avec soit le doigt de gant TT-P0521 ou la plaque de fixation TT-DFP.

Les sondes sont disponibles en différentes finition (plastique, aluminium, inox ou laiton). Les sondes contiennent soit une thermistance de haute qualité, soit un élément en platinum ou nickel. La gamme de thermistances rend les sondes compatibles avec la plupart des automates du marché.

La sortie active –CVO combine des plages prédéfinies et des sorties sélectionnables. La personnalisation de la plage de sortie est également disponible en option.

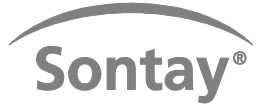

# Spécification : Référence :

Types de sorties:

**TT-554** Capteur à distance

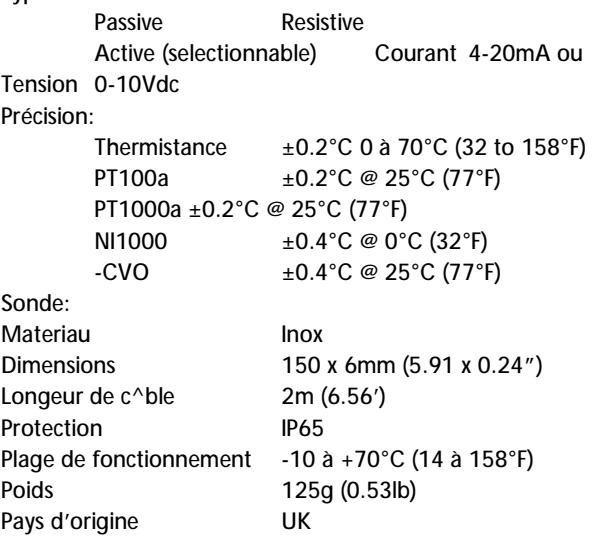

### Type d'élément (ajouter à la réf. ci-dessus) Sorties passives:

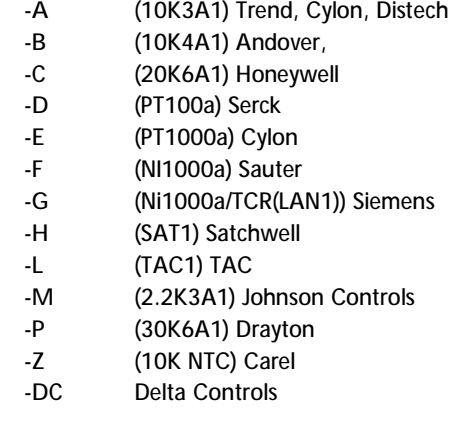

### Sorties actives

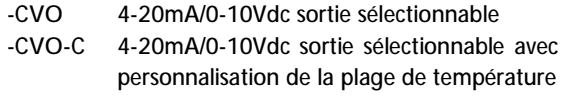

#### **Accessoires**

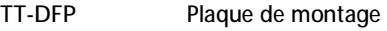

**TT-PO521** Doigt de gant inox

# $C \in$

Les produits visés dans cette fiche technique répondent aux exigences de l'Union Européenne 2004/108/CE

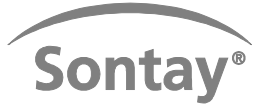

### Raccordements :

Toutes les connections au contrôleur doivent être faites à l'aide d'un câble blindé. La mise à la terre doit être faite d'un côté seulement (normalement du côté du contrôleur) pour éviter les boucles de bourdonnement. Le signal basse tension et les câbles d'alimentation doivent être reliés séparément des câbles haute tension ou câbles principaux. Une conduite ou un masse du contrôleur doit être reliée à une prise terre fonctionnelle. Ceci protégera mieux des interférences liées à la haute fréquence. La support de câbles doit être utilisé. Si possible, la masse du contrôleur doit être reliée à une prise terre fonctionnelle. Ceci **Sortie passive;**  pour cet usage. protégera mieux des interférences liées à la haute fréquence. La plupart des bâtiments modernes ont une prise terre séparée

#### Sortie passive;

#### Thermistances:

Les connections 2 fils sont Les connections 2 fils sont de polarité indépendantes et doivent être raccordés comme requis. Le bornier n'est pas fourni.

#### Elément en platinum et nickel:

Les connections 2, 3 ou 4 fils sont de polarité indépendantes et doivent être raccordés comme requis. Le bornier n'est pas fourni.

#### **Sortie active:**

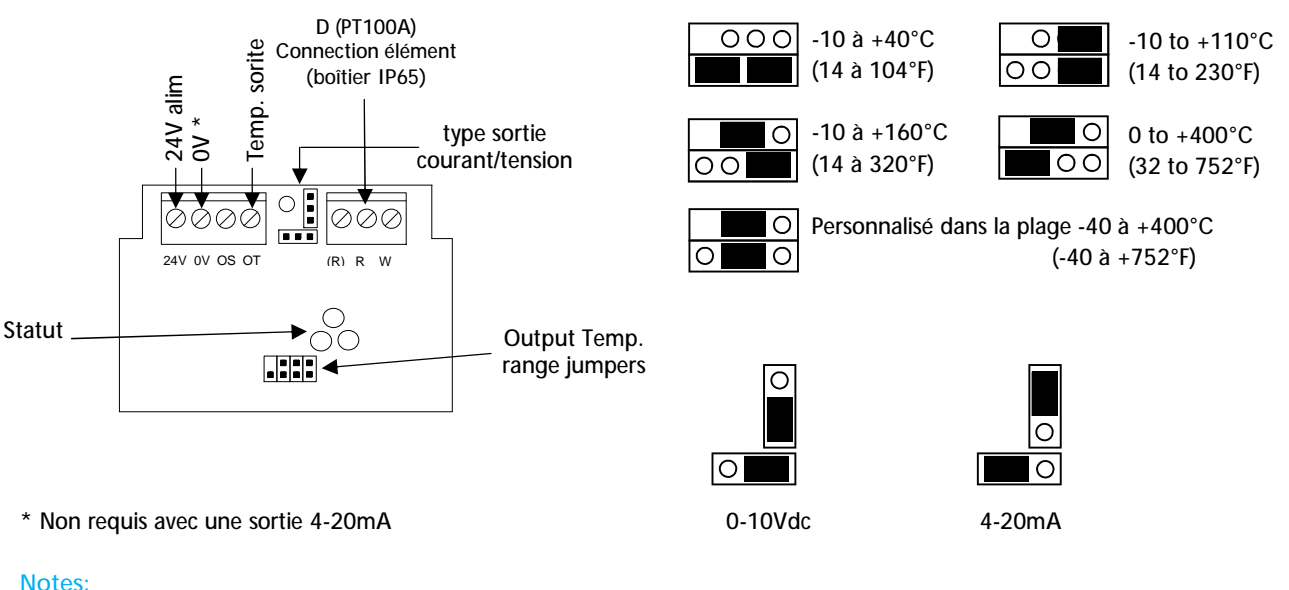

#### Sortie tension Sortie tension Tension nominale 24Vac/dc. Une alimente en 24Vdc. Une alimente en 2011 en 2012 en 2013 en 2013

AC peut endommager le capteur. Qui milieu et de capteur du milieu et de l'application. AC peut endommager le capteur. Sortie courant Si une sortie courant est utilisée, le capteur doit être uniquement alimenté en 24Vdc. Une alimentation en

Les plages de sortie de température sélectionnables dépendent du type de capteur, du milieu et de l'application.

Pour plus d'informations se référer à la fiche technique TT-CVO

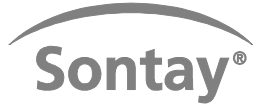

### Installation :

#### **Montage en gaine d'air:**

- 1. Repérer un emplacement pour la sonde qui soit représentatif des conditions d'air globales.
- 2. Avec le TT-DFP. Percer un trou de 7mm (0.28") de diamètre et utiliser la plaque pour marquer le centre des trous. Percer. Utiliser les vis fournies pour installer le capteur sur la gaine. Insérer la sonde à la profondeur voulue et fixer la position avec la vis.

#### **Montage en immersion:**

- 1. Dans un emplacement approprié et accessible, utiliser un raccord à bossage ½" BSPT. Attention à ce que le doigt de gant soit dans le débit pour une précision de mesure optimale.
- 2. Faire le joint et visser le doigt de gant dans le bossage. Serrer.
- 3. Insérer le capteur à distance dans le doigt de gant et serrer pour que le capteur ne bouge plus.

Bien que tous les efforts aient été faits pour assurer l'exactitude des informations données dans ce document, Sontay se dégage de toute responsabilité en cas de dommages matériels, humains et financiers. La présente fiche technique est sujette à des améliorations et est susceptible d'être modifiée sans préavis.